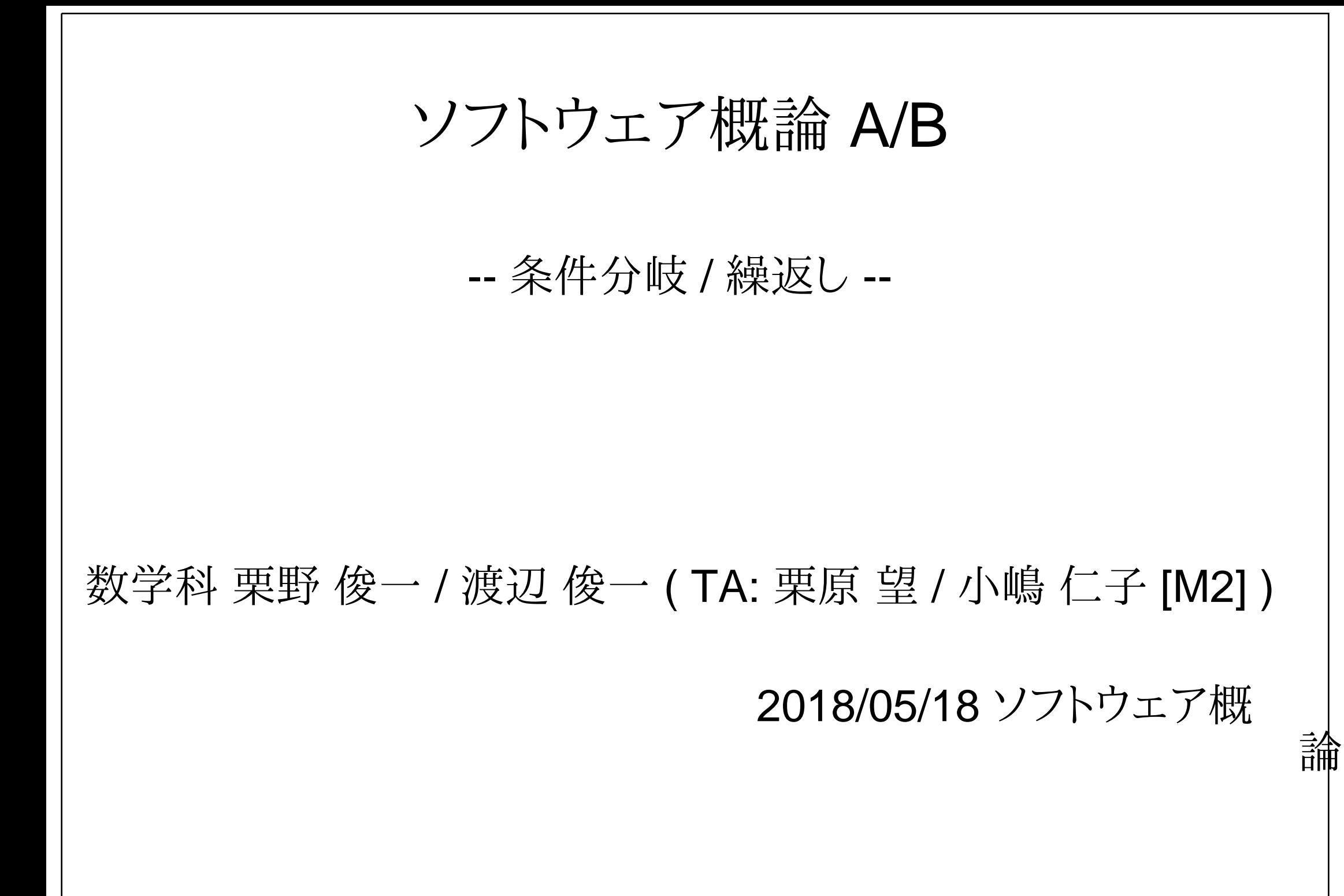

## 伝言

# 私語は慎むように !!

- □出席パスワード : 20180518
- □色々なお知らせについて
	- 栗野の Web Page に注意する事
		- http://edu-gw2.math.cst.nihon-u.ac.jp/~kurino
- VNC Server Address : 10.9.154.34
	- Password : vnc-2017
- 廊下側の一列は遅刻者専用です(早く来た人は座らない)
- □講義開始前に済ませておく事
	- PC の電源を入れておく
	- ネットワークに接続しておく
	- 今日の資料に目を通しておく
- やる気のある方へ
	- 今日の資料は、すでに上っています
		- どんどん、先に進んでかまいません

# 前回(2018/05/11)の復習

#### □ 前回(2018/05/11)の内容

- 引数付き関数 : 前々回(2018/04/27)の資料に基いて講義を行った
	- 関数に「引数(ひきすう)」を付ける事により、関数の動作の一部を「後」から決められる
	- ▶関数の内部の「変化する部分」には、「変数」を割り当てる
	- 「変数」の「値(実際に実行する時に定まる値)」は、関数の引数に指定する
	- 関数の引数は、複数指定できる

## お知らせ

#### 本日(2018/05/18)の予定

make と Makefile

▶前々回(2018/04/27)の資料に基いて講義を行う

条件判定をしてみよう

再帰呼び出しをしてみよう

### 本日(2018/05/18)の目標

プログラムの基本ブロックである関数を学ぶ

演習

make と Makefile

▶条件判定をするプログラム : 状態によって振舞を変更する

再帰呼び出しをするプログラム : 同じ事を必要なだけ繰り返す

▶課題の提出

# 前回 (2018/05/11) の課題

#### ○課題 20180427-01: (前々回の課題)

- **▷ファイル名: 20180427-01-QQQQ.c (QQQQ** は学生番号)
- ▶内容: 童謡の歌詞を出力するプログラムを作成しなさい
- ファイル形式 : テキストファイル(C 言語プログラムファイル)
- ▶可能な限り引数付きの関数で..
- 曲は何でもよい
- 課題 20180511-01: (前回の課題:今回に回す)
- ファイル名 : 次の三つを提出 (QQQQ は学生番号)
	- 20180511-01-QQQQ.c
	- 20180511-01-QQQQ-01.c
	- Makefile-20180511-QQQQ.txt
- 内容 : 分割コンパイルで作成するプログラムと Makefile
- ファイル形式 : テキストファイル(C 言語プログラム/Makefile ファイル)

## 本日 (2018/05/18) の課題

## 本日 (2018/05/18) の課題 (CST Portal のみ)

#### 課題 20180511-01: (前回の課題:今回に回す)

- ファイル名 : 次の三つを提出 (QQQQ は学生番号)
	- 20180511-01-QQQQ.c
	- 20180511-01-QQQQ-01.c
	- Makefile-20180511-QQQQ.txt
- 内容 : 分割コンパイルで作成するプログラムと Makefile
- ファイル形式 : テキストファイル(C 言語プログラム/Makefile ファイル)

#### 課題 20180518-01:

- **▷ファイル名: 20180518-01-QQQQ.c (QQQQ** は学生番号)
- 内容 : 引数付き関数で、if 文で条件判断をするプログラムを作成しなさい
- ファイル形式 : テキストファイル(C 言語プログラムファイル)

#### 課題 20180518-02:

- **▷ファイル名: 20180518-02-QQQQ.c (QQQQ** は学生番号)
- ▶内容:底辺の長さが指定した文字列の二倍の長さ 1 の横向のピラミッドを作成するプログラムを作成しなさい
- ファイル形式 : テキストファイル(C 言語プログラムファイル)
- 再帰呼び出しを利用する

# 関数の作り方 (その 1)

関数の作り方(引数のない場合)

○名前を决める

 $\triangleright$  cf. subfunc

どの部分を関数にするかを决める

関数にする部分を取り出し、外に出し、ブロックにする

▶ブロックにするには '{' と '} で囲めばよい

**▷名前を付ける ( cf. void subfuc() )** 

もともと部分があった所に関数呼び出しを書込む

 $\triangleright$  cf. subfunc();

## 関数呼び出しの挙動

関数呼び出しは次のように振舞う

関数呼び出しのある場所から関数の先頭にゆく

関数の中身を実行する

関数呼び出しのある場所の次に戻る

関数の引数とは

関数の振舞いを変更するための情報 (パラメータ)

▶同じ関数でも引数が異れば異なる振舞いをす

引数付きの関数の呼び出し

関数の中の変数に、引数の値が入っている

## 引数付き関数の作り方

引数とは

関数に与える事により、関数にその引数に対応した挙動をさせるもの

引数付き関数の定義 : 引数の値によって挙動が変る

引数付き関数の利用 : 指定したい挙動をさせるための値を指定する

cf. 三角関数 : 引数の角度によって異なる値を返す

引数付き関数の作り方

似ている二つ関数を一つの引数付き関数にまとめる

関数の本体の部分を、同じ部分と違う部分に分ける

違う部分は「変数」に置き換えて、一つの関数定義にまとめる

▶関数の仮引数の所に、「変数」を追加する

呼出す側は、実引数に、「違っていた部分の内容」を指定する

条件分岐

引数の内容によって振舞いを「大幅」に変更したいif 文と strcmp 関数を利用して対応できるstrcmp 関数 : 二つの文字列を比較する if ( !strcmp ( A, B ) ) { X } else { Y }**▶ A と B が同じなら X を、そうでなければ Y を行う**  「else if」を使うと更に複数の命令が選べる $\triangleright$  if ( C1 ) { P1 } else if ( C2 ) { P2 } .. else { Pn } **⊳C1 の時 P1、そうでなく C2 の時は P2 .. いずれでもないと Pn** おまじない #include <string.h> $\circ$  strncmp (A, B, N); **▶A と B の先頭の N 文字だけを比較する**  !strncmp ( "abc", "abz", 3 ); : 等しくない**▷ !strncmp ( "abc", "abz", 2 ); : 等しい** 

### 再帰呼び出し

文字列を順番にみてゆく

「"abc" + 1」 <sup>は</sup> 「"bc"」 と同じ振舞いをする

どうゆう仕組かは今回は説明しない

次々と 1 を加えれば、どんどん短かくなる

 最も短かくなったかは、空文字(「""」)と比較すれば判定できる□再帰呼び出し

普通の関数は、別の関数を呼出す事ができた

「自分の中」で「自分自身」を呼出す事ができる !! : 再帰呼び出し

再帰呼び出しと帰納法

再帰呼び出しは、帰納法の考え方で問題を解く場合に利用できる

再帰呼び出しが上手く行く事は、帰納法で証明できる (数学との関係)

再帰呼び出しをする場合は次の二点が重要 ( 帰納法と同じ )

▶最も小さい場合 (ここでは、文字列が ""の場合)には終了する

そうでない時は、再帰呼び出しするが、その時には文字列を短くする

## 再帰呼び出しの考え方

#### 目標

「全部」をやりたい

でも一挙にはできない

対策

そこで問題を二つに分ける

 扱いやすい一部分 : これは、そのまま対処してしまう残り全部 : (残り)「全部」なので、再帰呼び出しする

注意点

「全部」が空っぽの時を忘れずに処理する

## 三つの基本制御構造と万能性

三つの基本制御構造

<sup>f</sup>を関数, A,B を命令、p(x) を条件とする時、次の三つの基本構造がある

[順接] f() { A B }

f は A をしてから B をする

[分岐] f(x) { if ( p(x) ) { A } else { B } }

**⊳f は p(x) が成立すれば A そうでなければ B をする** 

[繰返] f(x) { if ( p(x) ) { A f(x') } else {} }

**⊳f は p(x) が成立する限り A を行う** 

x' は x から計算される

万能性

任意のプログラムこの三つの基本制御構造で構成可能

▶「三つの基本制御構造」を憶えれば、後は「組み合わせ」を考えるだけ !!

# OpenGL のセットアップ

#### OpenGL とは (What)

o Open な Graphics Library

**▷ 3D** グラッフィクスを行うためのライブラリ

Ubuntu で OpenGL を利用するには (How to)

OpenGL をインストール

次のコマンドを実行して、Graphics Programing ができるようにする

sudo apt-get install freeglut3 freeglut3-dev

ポイント

パスワードを聞かれたら「soft」と入力

「続行しますか ? [Y/n]」と聞かれたら [Enter] を押す

## ファイルのダウンロードと配置

#### 教材のダウンロードと配置

本日(2018/05/18)のページから、次の四つのファイルをダウンロードする

**Dolib.zip, include.zip: 保存先は、C:\usr\c にする** 

ogltest.zip,turtle : 保存先は、C:\usr\20180518\c にする

ダウンロードしたら、それぞれ展開する

### □ Graphics (OpenGL) の確認

ubuntu の方で、次のコマンドを実行する

 $\triangleright$  \$ cd ~/c/20180518/ogltest

 $\triangleright$  \$ make test

o画面に白い四角が表示されれば OK

マウスで適当な所をクリックすると、クルクル回る

ウィンドウの左上の「(×)」ボタンをクリックすれば閉じる

#### □ Turtle Graphics の確認

ubuntu の方で、次のコマンドを実行する

 $\triangleright$  \$ cd ~/c/20180518/turtle

 $\triangleright$  \$ make test

画面に '>' が出るので、[Enter] キーを押す

その度に、画面上の「辺の描画」が進み、最後に四角形ができれば OK

### Ubuntu を最新の状態に

Ubuntu を最新の状態にするには

ネットワークに接続した状態で、次の二つのコマンドを実行すると、更新される

sudo apt-get update

sudo apt-get upgrade

初回は、時間が掛るので、暇な時にする(講議中はさける)

講議のある日の前日の夜にすると良い

 注意 : 3 年生以上 (vmplayer) の人は、upgrade しない方が良いupdate した場合は、その後、vmtools のインストールが必要になる事があるvmtools のインストール方法が解らない人は、upgrade しない